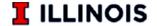

## SPONSORED PROGRAMS ADMINISTRATION

1901 S First St., Suite C, Champaign, IL 61820 exportcontrols@illinois.edu

## Registering and Accessing Visual Compliance for the University of Illinois Urbana-Champaign

**Step 1:** Complete the Self-Service Registration at the following link: https://www.visualcompliance.com/usr/

- You may register if you are a faculty, staff, or administrator of University of Illinois
  Urbana-Champaign (UIUC). Students may register if access is needed for a specific
  appointment. Please contact <a href="mailto:exportcontrols@illinois.edu">exportcontrols@illinois.edu</a> for further instructions.
   \*\*If you are a member of UIC or UIS, please contact Patricia Pfister (UIC) <a href="mailto:uicexport@uic.edu">uicexport@uic.edu</a> or Lucía
  Vázquez (UIS) <a href="mailto:lvazq1@uis.edu">lvazq1@uis.edu</a> for instructions.
- You should choose the division in which you work. If your division is not listed, please choose the closest match.
- The password you use to create the account should be saved and protected.
- If your association with UIUC ends, you may not continue to use the Descartes Visual Compliance software using your UIUC registration.

**Step 2:** Recommended Training for Utilizing the Descartes Visual Compliance Software:

- After your registration is complete, we recommend you contact export controls to schedule training. Please participate in a short half hour virtual training session with the UIUC Export Compliance Officer. Training sessions are available upon request.
- In addition, Descartes Visual Compliance provides a very useful Online Training Center 24/7. That link is found at the bottom right corner of the Visual Compliance home page and contains several 2-to-3-minute videos on how to use the Visual Compliance software.

For questions or additional information, please contact:

Export Controls: (217) 300-5943 or exportcontrols@illinois.edu.

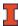